## -Once in easyCBM, go into the Reports tab

- Select the grade level you want to review, the subject (reading or math) and click on Risk Analysis

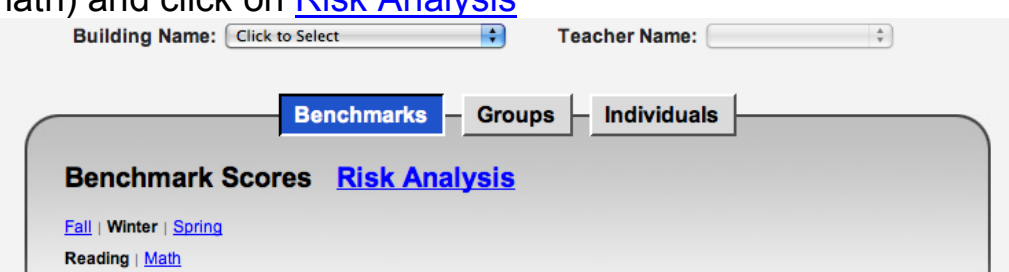

-The percent per risk level for that grade will appear for fall and winter and the amount of change from fall to winter (This is only in relation to the overall risk rating, not individual measures)

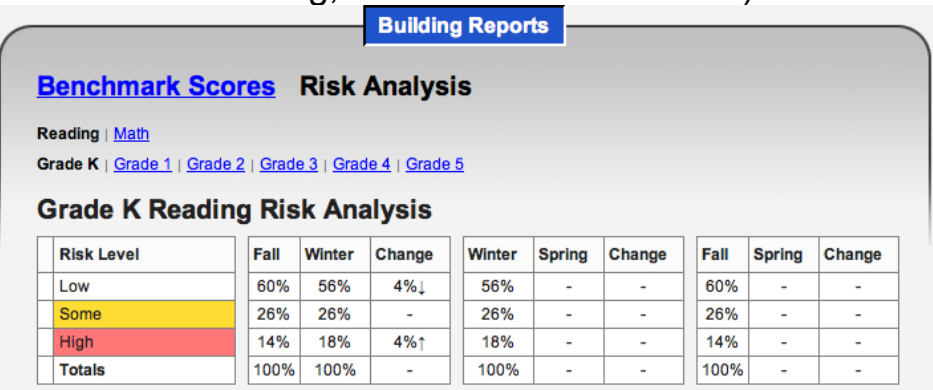

-If you want to see the change from fall to winter for individual students, select the teacher from the dropdown, then select Risk Analysis (I deliberately cut off student names on this clip)

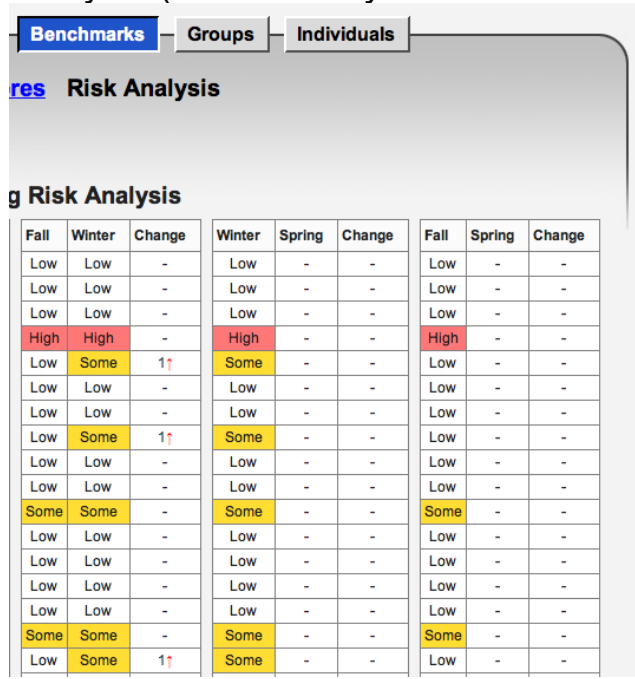